# **Luftqualität Deutschland Documentation**

*Release 1.0.0*

**OK Lab Leipzig**

**Jul 06, 2017**

### **Contents**

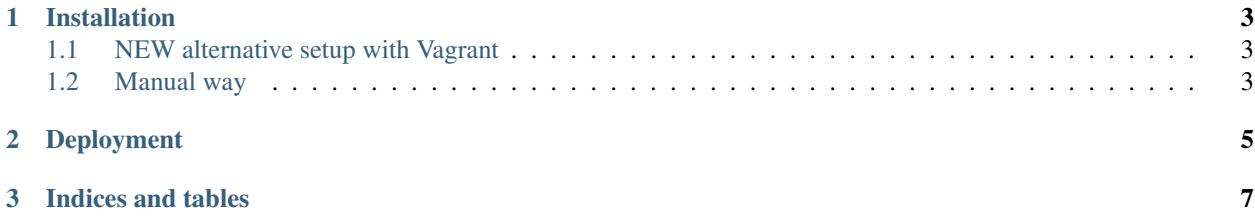

Eine übersichtliche Darstellung der Messwerte aller sächsischen Messstationen zur Luftqualität. Zu jeder Messstation werden die Daten detailliert als Tabelle und Diagramm dargestellt.

Contents:

### CHAPTER 1

#### Installation

#### <span id="page-6-1"></span><span id="page-6-0"></span>**NEW alternative setup with Vagrant**

Just clone the repository and start the virtual machine with the help of [Vagrant:](https://vagrantup.com)

\$ vagrant up

When it's finished you may enter the machine and the Python environment with the following commands:

```
$ vagrant ssh
$ workon luftverschmutzung_sachsen
$ cd /vagrant
```
All the upstream code is persistenly mounted to /vagrant.

To start the Django http server, just run:

\$ make runserver HOST=0.0.0.0

#### <span id="page-6-2"></span>**Manual way**

It's recommend to install [virtualenv](https://virtualenv.pypa.io/) , it helps to separate the build artefacts from the rest of your system. On Debian based Linux distributions, it may look like this:

\$ apt-get update && apt-get install -y --force-yes --no-install-recommends python- ˓<sup>→</sup>virtualenv virtualenvwrapper

Create the the virtualenv and enter it:

\$ mkvirtualenv luftverschmutzung\_sachsen

To exit the environment you enter deactivate and to re-enter it workon luftverschmutzung\_sachsen.

Install the packages for development:

\$ make install-dev

There might be a stumbling block regarding the auth configuration in PostgreSQL. In my experiments with Ubuntu 14.04 LTS I found out the "peers" setting to be default for local access of "all users", except this doesn't work with this Django App. You need a user/pass auth regime aka md5 .

An example configuration in /etc/postgresql/<version>/main/pg\_hba.conf might be:

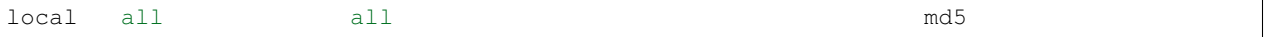

Then create the new PostgreSQL user and database, depends heavily on your PostgreSQL installation!

\$ (sudo -u postgres) make create-db

Now create the database tables:

\$ make migrate

And start the development webserver:

\$ make runserver

To see the other targets available in the Makefile simply run:

\$ make

### CHAPTER 2

Deployment

<span id="page-8-0"></span>Describe how to deploy your project here.

## CHAPTER 3

Indices and tables

- <span id="page-10-0"></span>• genindex
- modindex
- search